- 
- อ่าน 9038 ครั้ง

# **อัดฉีดประสิทธิภาพ Apache ให้แรงด้วยการใช้ Reverse Proxies**

#### **โดย René Pfeiffer และ pooz**

กาลครั้งหนึ่งแต่ไม่นานซักเท่าไหร่, เมื่อครั้งเว็บเซิรฟเวอร์ผู้เดียวดายยังคงเศร้าหมอง. เว็บบราวเซอร์สุดคณานับ ต่างมุ่งโอบล้อมพอร์ตของมัน แบนด์วิทกำลังอ่อนล้า; ส่วนประมวลผลกลางต่างกำลังวุ่น; ฐานข้อมูลก็กำลังครวญคราง. หัวหน้าฝ่ายสารสนเทศได้เข้าพบ Pooz กับผม, ถามถึงการแก้ไข. ปรับปรุงทั้งฮาร์ดแวร์ หรือแม้แต่การเชื่อมต่อเครือข่ายอินเตอร์เน็ตก็ไม่ใช่ทางเลือก, ดังนั้นเราจึงลองหาทางว่าอะไรที่เราควรทำ - ทำแคชการช่วยชีวิต!

# **แคชอยู่ทุกหนแห่งที่คุณไป**

คอมพิวเตอร์ทุกเครื่องต่างอยู่บนการแคช. ส่วนประมวลผลกลางของคุณก็หนึ่งล่ะ, ดิสก์ไดร์ฟของคุณ, ระบบปฏิบัติการของคุณ, การ์ดจอของคุณ, หรือแม้กระทั่งเว็บบราวเซอร์ของคุณด้วย. แคชถูกออกแบบมาเพื่อเก็บรักษาสำเนาของข้อมูลที่มีการเข้าถึงบ่อย ๆ. แคชของส่วนประมวลผลกลาง สามารถเก็บรักษาทั้งคำสั่งและข้อมูลได้. แทนที่จะเข้าถึงข้อมูลจากหน่วยความจำของระบบ เพื่ออ่านคำสั่งต่อไปหรือชิ้นส่วนของข้อมูล, มันจำทำการอ่านจากแคชแทน. เว็บบราวเซอร์ก็เป็นอีกตัวหนึ่งที่น่าสนใจมาก ในการแคชไฟล์อย่างรูปภาพ สไตล์ชีท, เอกสาร, และสิ่งอื่นที่ใกล้เคียง. ซึ่งจะช่วยให้การท่องเว็บรวดเร็วขึ้น. เนื่องจากรูปแบบขององค์ประกอบในหน้าเว็บต่างก็คล้าย ๆ กัน. แทนที่จะดาวน์โหลดรูปภาพหรือไฟล์เดิมซ้ำอีกรอบ มันจะใช้ข้อมูลที่พบในแคช ซึ่งเป็นจริงอย่างยิ่ง ถ้าคุณดูหน้าที่สร้างขึ้น จากระบบจัดการเนื้อหา (CMS). ตอนนี้, ถ้าเราสามารถหาทางบอกกับเว็บบราวเซอร์ว่า สำเนาที่แคชนั้นถูกต้อง, ดังนั้น เราจะสามารถประหยัดแบนด์วิทของเว็บเซิร์ฟเวอร์ได้. ในกรณี CMS ของเรา, ซึ่งใช้ Typo3, เราสามารถประหยัดทั้งเวลาทำงานของ CPU และการเข้าถึงข้อมูล, เพียงแต่เราสามารถส่งเวลาหมดอายุของ HTML ที่ถูกสร้างขึ้นได้อย่างถูกต้อง. คุณสามารถเพิ่มแคชระหว่างเว็บบราวเซอร์และเครื่องแม่ข่ายของคุณ, เพื่อลดการร้องขอจากเครื่องแม่ข่ายในครั้งต่อไป ซึ่งแคชนี้เรียกว่า *reverse proxy*, บางครั้งเรียก *gateway* หรือ *surrogate* cache. พร็อกซี่ดั้งเดิมทำงานเพื่อลูกข่าย, แต่ reverse proxy ทำงานเพื่อเครื่องแม่ข่ายแทน. พร็อกซี่นี้ก็มีฮาร์ดดิชและหน่วยความจำแคชเช่นเดียวกัน, ซึ่งสามารถถูกใช้เพื่อเก็บข้อมูลเนื้อหาคงที่จากเครื่องแม่ข่าย Apache. ภาพข้างล่างนี้ แสดงให้เห็นว่า แคชอยู่ที่ไหน และกำลังทำอะไรอยู่.

Published on Sake.in.th (https://sake.in.th)

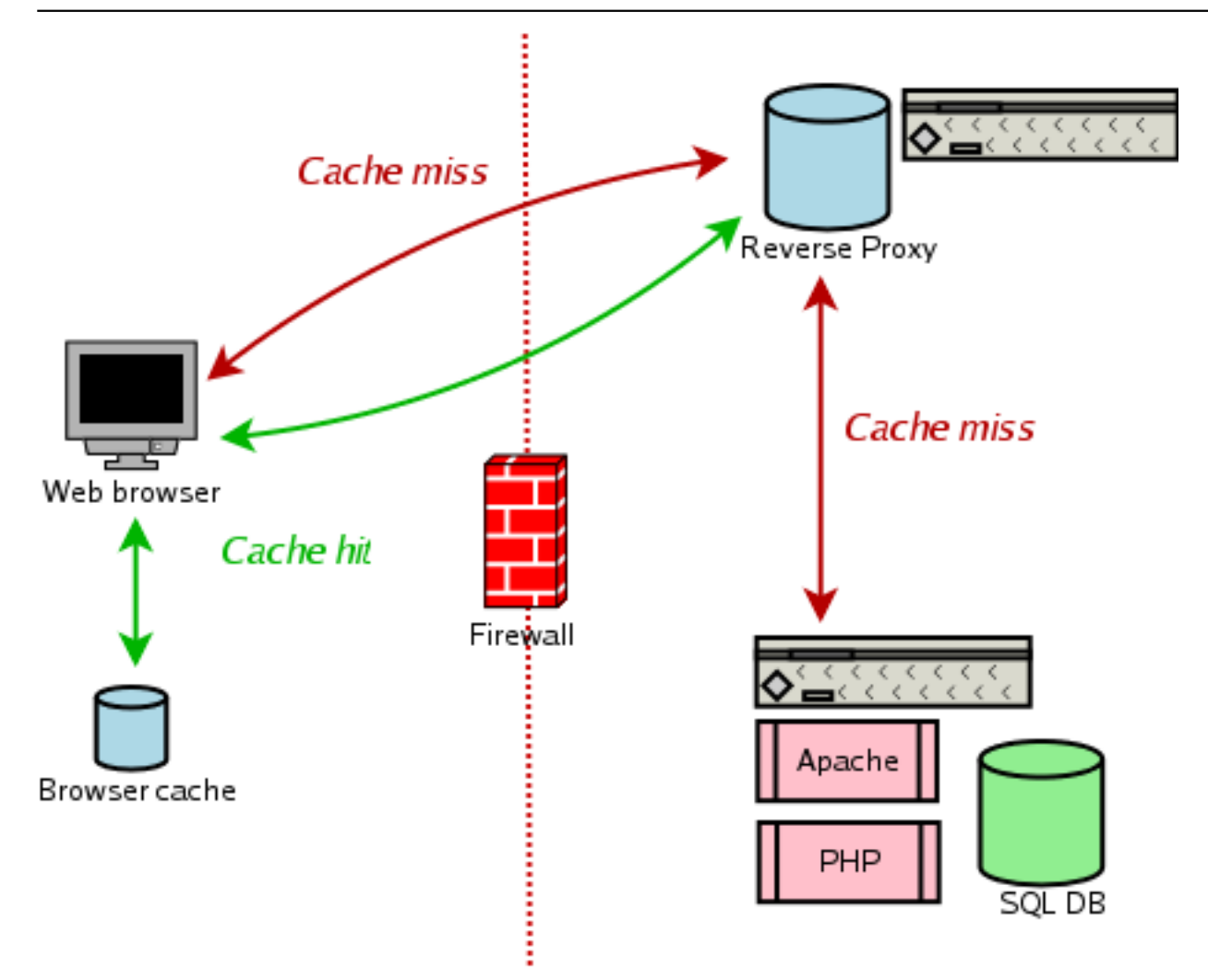

เส้นสีเขียวที่เขียนว่า *cache hits*. เอกสารที่แคชร้องขอถูกต้อง (นั่นคือ ยังไม่หมดอายุ) ซึ่งถูกพบในแคช และสามารถคัดลอกได้จากที่นี่. การร้องขอต่าง ๆ ส่วนมากจะไม่ต้องเข้าถึงเครื่องเว็บแม่ข่าย. มีเพียงเครื่องลูกข่ายบางเครื่องอาจจะถามกับเครื่องแม่ข่าย ถ้าเนื้อหาได้ถูกเปลี่ยนแปลง แต่คำถามสั้น ๆ นี้ ก็ไม่ได้สร้างการจราจรที่มากมายนัก. เว็บเซิรฟ์เวอร์อาจจะตอบด้วย ส่วนหัว "HTTP/1.x 304 Not Modified" และไม่ต้องใส่ข้อมูลตาม. เส้นแดงที่เขียนว่า *Cache Miss (cache misses)*. เกิดเมื่อการที่ไม่พบแคชเกิดขึ้น เมื่อแคชไม่พบเป้าหมายที่ถูกร้องขอ จะทำการร้องขอจากเครื่องแม่ข่ายที่ถูกต้อง จากนั้นจำสำเนาเข้าสู่ดิสก์หรือหน่วยความจำ เพื่อให้บริการกับเครื่องลูกข่ายต่อไป. เมื่อใดก็ตามที่การร้องขอถูกส่งออกไปยังแคช สำเนานี้จะถูกใช้ไปจนกว่ายังถูกต้องอยู่.

# **ส่วนหัวที่ควบคุมแคช**

แคชรู้ได้อย่างไรว่า เมื่อใดควรใช้สำเนาที่เครื่อง หรือเมื่อใดควรร้องขอต่อเครื่องแม่ข่าย อืม, มันก็แล้วแต่. แคชของเว็บบราวเซอร์จะดูข้อความจากเครื่องเว็บแม่ข่าย. เครื่องแม่ข่ายอาจจะใช้ส่วนหัว ที่ควบคุมแคชในการบอกกล่าว. มาดูตัวอย่างกัน. การร้องขอ "GET<http://www.luchs.at/linuxgazette/index.html> [1] HTTP/1.1" จะได้ข้อมูลส่วนหัว HTTP ที่มีหน้าตาแบบนี้.

```
HTTP/1.x 200 OK
Date: Tue, 03 Oct 2006 10:24:35 GMT
Server: Apache
Last-Modified: Mon, 02 Oct 2006 02:04:36 GMT
Etag: "e324ac5-6d7d5500"
Accept-Ranges: bytes
Cache-Control: max-age=142800
Expires: Thu, 05 Oct 2006 02:04:36 GMT
```
Published on Sake.in.th (https://sake.in.th)

```
Vary: Accept-Encoding
Content-Encoding: gzip
Content-Length: 3028
Content-Type: text/html; charset=ISO-8859-1
X-Cache: MISS from bazaar.office.lan
X-Cache-Lookup: MISS from bazaar.office.lan:3128
Via: 1.0 bazaar.office.lan:3128 (squid/2.6.STABLE1)
Proxy-Connection: keep-alive
```
เครื่องแม่ข่ายจะให้เอกสาร HTML กับคุณ. ซึ่งส่วนหัวของ HTTP จะประกอบด้วยส่วนข้างล่างนี้ :

- *Last-Modified:* บ่งบอกว่าเนื้อหาถูกแก้ไขล่าสุดเมื่อใด.
- *Cache-Control:* บอกว่าทุก ๆ แคชระหว่างเครื่องแม่ข่ายและเว็บบราวเซอร์ จะถูกทำการแคชเป็นเวลา 142800 วินาที.
- *Expires:* บอกกับทุกแคชถึงวันเวลาที่แน่นอนที่แคชหมดอายุ.

*Cache-Control:* จะดีกว่า *Expires:*,เนื่องจากอย่างหลังเครื่องจำเป็นต้องปรับเวลาให้สอดคล้องกับต้นฉบับ *Cache-Control:* จะใช้ได้ทั่วไปกว่า เพียงแต่ใช้ได้เฉพาะ HTTP1.1 เท่านั้น. มีข้อมูลบางอย่างที่ถูกรวมเข้าไปโดยที่ไม่ได้ถูกส่งจากเครื่อง Apache. คือส่วนหัว HTTP สี่ส่วนท้ายสุด ถูกใส่เข้าไปโดย Squid proxy ในที่ทำงานของเรา. ซึ่งบอกว่าแคชไม่พบสิ่งที่เราค้นหา.

# **การปรับแต่งแคชด้านเครื่องแม่ข่าย**

เอาล่ะมาดูเครื่องแม่ข่ายของเรา, แล้วมาดูว่าเราจะปรับแต่งอะไรกันบ้าง.

#### **mod\_expires ของ Apache**

ถึงแม้ว่า *Cache-Control:* จะดีกว่า, เราเริ่มจากการหาทางสร้างส่วนหัว *Expires:* สำหรับเนื้อหา. โปรแกรมเว็บแม่ข่าย Apache มีโมดูลที่ทำหน้าที่นี้อยู่แล้วเรียกว่า mod\_expires. ซึ่งดิสทริบิวชั่นส่วนใหญ่จะรวมไว้ใน Apache อยู่แล้ว. คุณสามารถคอมไพล์มันเป็นโมดูลและใส่มันเข้าไปหลังจากติดตั้ง Apache แล้ว. อีกทางหนึ่ง, คุณสามารถที่จะสร้างส่วนหัว *Expires:* , ทั้งในไฟล์ปรับแต่งหลักหรือแต่ละโฮสต์เสมือนก็ได้. ตัวอย่างการติดตั้งจะหน้าคลาคล้าย ๆ อย่างนี้ (สำหรับ Apache 2.0.x):

```
<IfModule mod_expires.c>
```

```
 ExpiresActive On
    ExpiresByType text/html "modification plus 3 days"
    ExpiresByType text/xml "modification plus 3 days"
    ExpiresByType image/gif "access plus 4 weeks"
    ExpiresByType image/jpg "access plus 4 weeks"
    ExpiresByType image/png "access plus 4 weeks"
    ExpiresByType video/quicktime "access plus 2 months"
    ExpiresByType audio/mpeg "access plus 2 months"
    ExpiresByType application/pdf "modification plus 2 months"
    ExpiresByType application/ps "modification plus 2 months"
    ExpiresByType application/xml "modification plus 2 weeks"
</IfModule>
```

```
บรรทัดแรกจะกระตุ้นให้โมดูลทำงาน. ถ้าคุณลืม, mod_expires จะไม่ทำอะไรเลย. บรรทัดที่เหลือจะตั้งค่าเวลาหมดอายุของแต่ละชนิด MIME. mod_expires
```
Published on Sake.in.th (https://sake.in.th)

จะคำนวณและใส่ค่าส่วนหัว *Cache-Control:* ตามความเหมาะสมโดยอัตโนมัติ, ซึ่งเป็นการดี. คุณสามารถใช้ "modification plus ..." หรือ "access plus ...". "modification" ให้ทำงานเพียงไฟล์ที่ Apache อ่านจากดิสก์. ซึ่งหมายความว่า คุณสามารถใช้ "access" ถ้าคุณต้องการตั้งค่าหมดอายุส่วนหัวแบบอัตโนมัติ สำหรับการสร้างเนื้อหา แบบเปลี่ยนแปลงตลอดเวลา ได้อย่างง่ายดาย. **โปรดระวัง!!** ถึงแม้ว่าสคริป CGI ต่างต้องการที่จะตั้งค่า วันหมดอายุด้วยตนเอง ในการการันตีการโหลดซ้ำทันที - ผู้พัฒนาบางคนก็ไม่สนใจ. mod\_expires จะทำงานอย่างยอดแย่ในการสร้าง CGIs - แบบไม่น่าดูเลย. แต่ก่อน, ผมเสียเวลาเป็นชั่วโมง ๆ ในการขุดค้นโค้ดที่ยอดแย่ เพื่อหาว่าทำไมสคริปเข้าระบบถึงใช้การไม่ได้สักที. แต่เป็นเพราะผู้พัฒนาลืมที่จะตั้งค่าการหมดอายุอย่างถูกต้อง, ดังนั้นผมจึงปรับการตั้งค่าสำหรับ Virtual Host นี้เพื่อให้สามารถใช้งานได้. โดยเฉพาะยิ่ง, ต้องแน่ใจว่าตั้งค่าวันเวลาหมดอายุให้ถูกต้อง. ค่าข้างบนเป็นตัวอย่าง. ซึ่งคุณอาจจะต้องการค่าที่ต่างออกไป, ขึ้นกับว่าเนื้อหาของคุณเปลี่ยนแปลงบ่อยเพียงใด.

#### **Squid Reverse Proxy**

Squid proxy มี directives สำหรับการตั้งค่าเป็นตัน. ถ้าคุณไม่มีประสบการณ์เกี่ยวกับ Squid, มันอาจจำยากอย่างมากในตอนแรกสำหรับคุณ. เพราะฉะนั้น , ผมจะแสดงให้เห็นถึงไฟล์การตั้งค่าบางส่วนเท่านั้น, ซึ่งแสดงถึงสิ่งที่ผมกำลังจะทำ. ประสิทธิภาพของมีประโยชน์มากทั้งสองด้าน. ผมจะสมมติว่าแราได้ติดตั้ง Squid proxy 2.6.x จากต้นฉบับไว้ที่ /usr/local/squid/.

reverse proxy สมมติถึงที่อยู่ของเว็บเซิร์ฟเวอร์จริง ๆ. มันมีไว้สำหรับขวางกั้นทุก ๆ การร้องขอ, แล้วทำการเปรียบเทียบกับแคชที่มีอยู่. สมมติว่าเรามีเครื่องอยู่สองเครื่อง:

- stingray.example.net serving <http://www.example.net/> [2] (172.16.23.42)
- squid.example.net (172.16.23.43)

เครื่องท้องถิ่น /usr/local/squid/etc/squid.conf กำหนด Squid ของเราว่าควรจะทำอะไร. เราเริ่มจาก IP addresses, และบอกให้มันรอฟังการเชื่อมต่อเข้ามาจากพอร์ต 80.

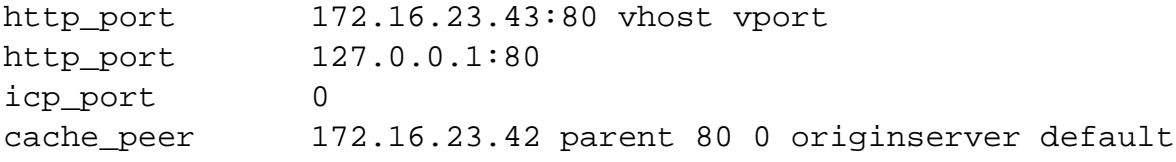

ICP หมายถึง Internet Cache Protocol. เราไม่จำเป็นต้องใช้มัน, และปิดการใช้งานโดยตั้งเป็นพอร์ต 0. *cache\_peer* บอกถึง reverse proxy ของเรา เพื่อส่งต่อทุก ๆ การร้องขอที่ไม่สามารถจัดการได้ของเครื่องเว็บแม่ข่ายของเรา. จากนั้น, เราได้กำหนดกฎการเข้าถึง. โดยคำนึงถึงลักษณะสถานะการณ์ของ พร็อกซี่เครื่องลูกข่าย, reverse proxy สำหรับเครื่องเว็บแม่ข่ายสาธารณะในการตอบการร้องขอของทุกคน. **ระวัง:** นี่เป็นเหตุผลว่าทำไมไม่รวม forward และ reverse proxies ด้วยกัน, หรือคุณจะหยุดการทำงานของพร็อกซี่ที่เปิดอยู่ ซึ่งเป็นสิ่งที่ไม่ดีเลย.

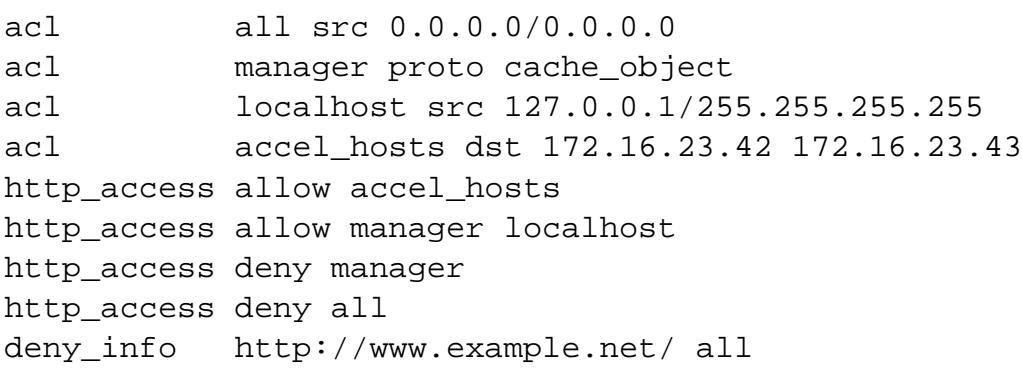

Published on Sake.in.th (https://sake.in.th)

บรรทัด *acl* กำหนดกลุ่ม. *accel\_hosts* คือเครื่องแม่ข่ายของเราสองเครื่อง. *http\_access allow accel\_hosts* อนุญาตให้ทุก ๆ คนสามารถเข้าถึงเครื่องแม่ข่ายนี้ได้. บรรทัดอื่น ๆ เป็นค่ามาตรฐานของการตั้งค่า Squid, และหยุดการทำงานของตัวจัดการ URL. เราไม่จำเป็นต้องใช้ในตอนนี้. บรรทัดสุดท้ายเป็นเครื่องป้องกันสำหรับหน้าแสดงข้อผิดพลาดไม่พึงประสงค์. (Squid มีชุดของมันเอง: ซึ่งต่างจากหน้าแสดงข้อผิดพลาดของ Apache.) ผู้ใช้ต่าง ๆ ถูกส่งเข้าสู่หน้าแรกในกรณีที่มีปัญหาในการร้องขอ. คุณสามารถเห็น <u>.squid.conf ตัวเต็ม</u> [3] แบบแยกออกจากกัน, เพราะการหยุด "เพียงแค<sup>่</sup>" จัดการกับการติดตั้งแคชและปรับให้เข้ากัน. (พิจารณา: ไฟล์การปรับแต่งนำมาจากเครื่องแรม 2 GB และดิสก์จำนวนมาก. บางทีคุณอาจจะต้องการลดขนาดของแคชลง.) อย่างที่ผมพูด, Squid สามารถทำสิ่งที่ยอดเยี่ยม. ตราบเท่าที่ Squid เปิดและทำงาน, เราพร้อมที่จะส่งผู้ใช้งานสู่ reverse proxy แล้ว.

## **ข้อมูลสถิติ**

คุณจะต้องระมัดระวัง, ถ้าคุณจะดูในเรื่องความแม่นยำของสถิติที่ได้จากล็อกของ Apache. การจัดการการร้องขอ HTTP จะถูกกรองโดย Squid reverse proxy. นั่นแสดงว่าเครื่องแม่ข่าย Apache จะเห็นการร้องขอที่น้อยลง, และหมายเลข IP จะมาจากเครื่องแม่ข่ายที่เป็นพร็อกซี่. ซึ่งเป็นแนวคิดของการติดตั้ง. คุณสามารถรวบรวมล็อกที่คล้ายกับ Apache บน Squid, ถ้าคุณปรับเปลี่ยนรูปแบบ.

```
logformat combined %{Host}>h %>a %ui %un [%tl] "%rm %ru HTTP/%r
v" %Hs %<st "%{Referer}>h" "%{User-Agent}>h" %Ss:%Sh
logformat vcombined %{Host}>h %>a %ui %un [%tl] "%rm %ru HTTP/%
rv" %Hs %<st "%{Referer}>h" "%{User-Agent}>h"
access_log /var/log/squid/access.log combined
access_log /var/log/squid/vaccess.log vcombined
```
ในการรวบรวมสู่การวิเคราะห์ไฟล์ล็อก, คุณจะต้องทำสำเนาล็อกบน reverse proxy แล้วรวมเข้ากับล็อกของ Apache. ตราบเท่าที่เว็บยังใช้งานพร็อกซี่ หรือยังทำการใช้เทคนิคสมดุลการทำงาน การบำรุงรักษาความแม่นยำของข้อมูลสถิติจะทำให้ค่อนข้างยุ่งยาก.

## **กระตุ้นการทำงานของแคช**

หลังจากที่คุณทำการปรับแต่งการทำงานของ Apache และ Squid, คุณพร้อมที่จะทดสอบทุกอย่างแล้ว. เริ่มจากโฮสต์เสมือนที่วัตถุประสงค์ใช้ในการทดสอบ. เปลี่ยนข้อมูล DNS เพื่อชี้ไปยังเครื่อง reverse proxy. ตรวจสอบล็อก. ลองเล่นดู. วิเคราะห์ส่วนหัว. เมื่อคุณมั่นใจแล้ว, เปลี่ยนข้อมูล DNS อื่น ๆ. บันทึกสำหรับการวิเคราะห์ปัญหา: คุณสามารถบังคับการโหลดใหม่ "จริง ๆ" ใน Internet Explorer และ Mozilla Firefox ถ้าคุณกดปุ่ม Shift ค้างไว้แล้วกดปุ่ม Reload "Reload". เนื่องจากการโหลดแบบปกติจะได้รับแคชจากสำเนาในเครื่องแล้วตอนนี้.

คุณอาจจะไม่ประทับใจสำหรับอะไรที่เปลี่ยนแปลง, ให้ดูที่ล็อก. ผมแนะนำให้ทำการเฝ้าดูระบบจากข้อมูลสถิติ, ซึ่งอาจใช้ Munin เป็นต้น, แล้วคุณจะเห็นอย่างชัดเจนว่าเครื่องแม่ข่ายคุณทำอะไรอยู่. ผมมีกราฟอยู่สองภาพจากเครื่องแม่ข่ายทดสอบ, ได้ระหว่างการทำโหลดทดลอง.

Published on Sake.in.th (https://sake.in.th)

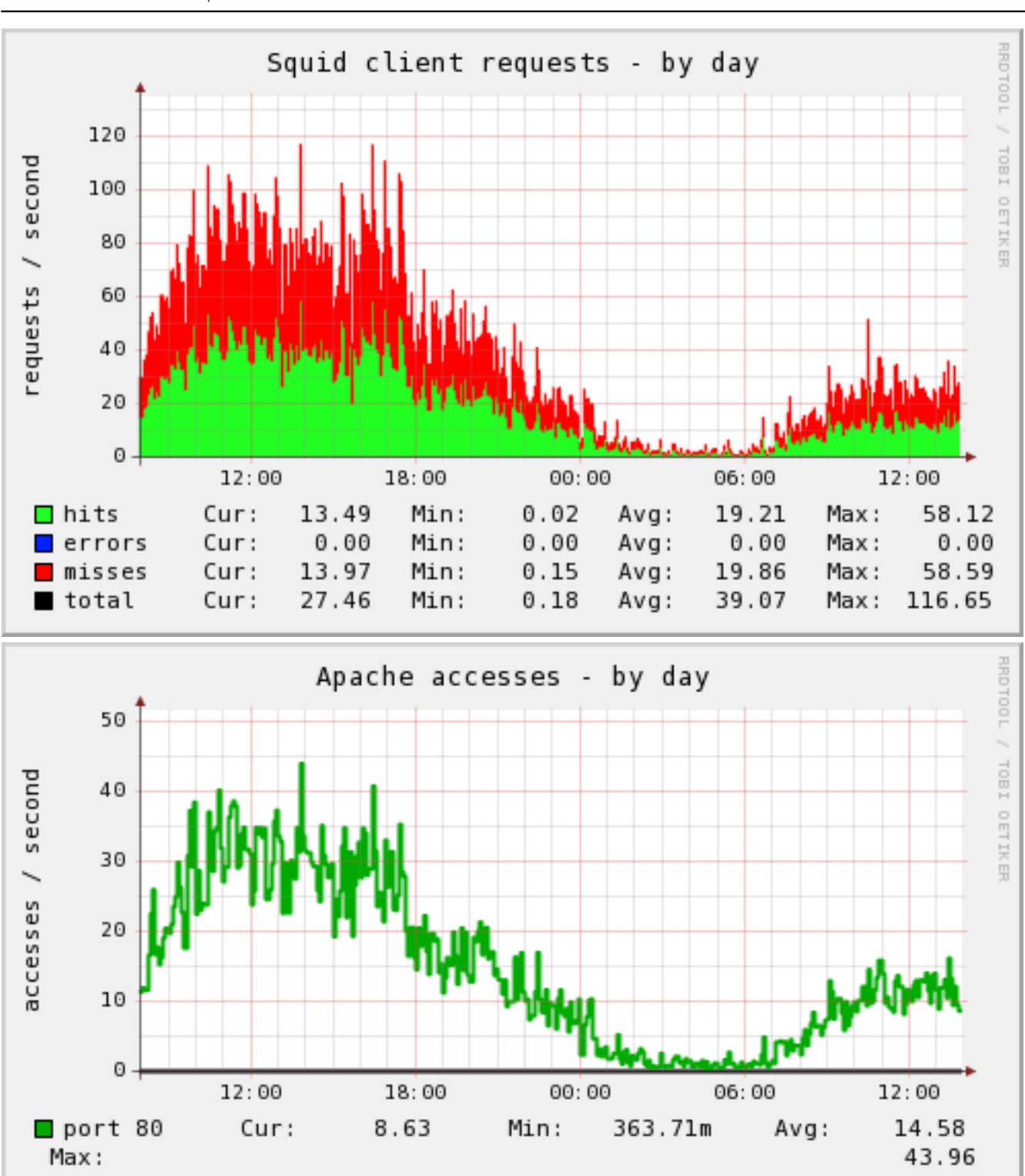

กราฟแรก, สีแดงแสดงให้เห็นแคชที่ไม่พบ; สีเขียวแสดงแคชที่พบ. ภาพข้างล่าง, คุณสามารถเห็นการค้นพบบนเครือ่งแม่ข่าย Apache ภายหลัง reverse proxy. รูปร่างมีลักษณะคล้าย ๆ กัน, แต่อย่าลืมว่าการร้องขอที่เป็นสีเขียวใน Squid server จะไม่เข้าถึงยัง Apache, และทำให้ช่วยลดภาระงานที่เกิดขึ้น. ถ้าคุณเปรียบเทียบผลที่ได้, คุณจะเห็นเพียง 1 ใน 2 ของการร้องขอที่ถูกส่งไปยังเครื่องแม่ข่าย Apache .

### **Summary**

ตอนนี้, คุณรู้แล้วว่าคุณสามารถบรรลุผล จากการใช้ทรัพยากรของ Apache และ Squid. เครื่องแม่ข่ายเว็บของเราจัดการโดยใช้การจราจรที่ดีขึ้น, ภาระงานของ CPU ลดลงถึง 50%, และผู้ใช้งานทุกคนเว็บต่างมีความสุขอีกครั้ง . คุณอาจจะต้องทำอะไรมากกว่านี้, ถ้าคุณใช้การเชื่อมต่ออินเตอร์เน็ตหลายทาง และทำการสมดุลภาระงานบนไฟว์วอลล์หรือเราเตอร์ของคุณ. โชคดี, ที่เราไม่จำเป็นต้องทำมันในกรณีนี้.

# **ลิงค์ที่เป็นประโยชน์**

ไม่มีสัตว์หรือซอฟท์แวร์ที่ทำอันตราย เมื่อขณะที่ใช้เตรียมบทความนี้. บางทีคุณอาจจะหวังที่จะติดตามเครื่องมือและบทความต่าง ๆ. ซึ่งอาจจะช่วยรักษาเว็บเซิร์ฟเวอร์ของคุณได้.

- [Apache's mod\\_expires](http://httpd.apache.org/docs/2.0/mod/mod_expires.html) [4]
- [เอกสารการสอนเรื่องแคชสำหรับเว็บมาสเตอร](http://www.mnot.net/cache_docs/)์[5]
- [LiveHTTPHeaders](http://livehttpheaders.mozdev.org/) [6] ส่วนเพิ่มเติมของ Firefox สำหรับดูส่วนหัวของ HTTP
- [Munin Project](http://munin.projects.linpro.no/) [7] โปรแกรมเฝ้าดูเครื่องแม่ข่ายน้ำหนักเบา
- [Squid Proxy](http://www.squid-cache.org/) [8]
- [คู่มือ Squid proxy 2.6/3.0](http://www.visolve.com/squid/squid30/contents.php) [9]

้อภิปรายปัญหา: <u>อภิปรายบทความนี้กับ The Answ</u>er Gang [10]

#### **René Pfeiffer**

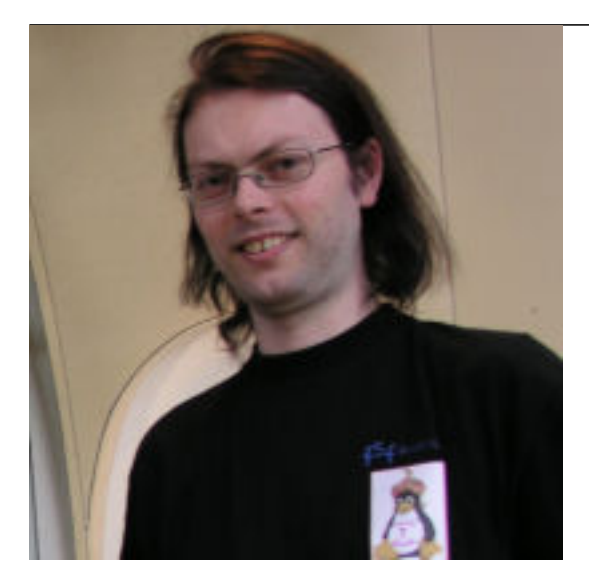

*René เกิดในปีของการค้นพบ Atari และ ออกวางเกม Pong. เมื่อเริ่มเป็นหนุ่มเขาเริ่มที่จะแยกชื้นส่วนสิ่งต่าง ๆ เพื่อให้เห็นว่าเขาทำมันได้อย่างไร. เขาไม่สามารถที่จะผ่านสถานที่ก่อสร้างได้ โดยไม่มองสายไฟฟ้า ที่ดูท่าทางน่าสนใจ. ความสนใจเกี่ยวกับคอมพิวเตอร์เริ่มขึ้น เมื่อคุณตาของเขาซื้อไมโครคอนโทรลเลอร์ ขนาด 4 บิต ด้วยหน่วยความจะ 256 ไบต์ และระบบปฏิบัติการ 4096 ไบต์ ส่งผลให้เขาเรียนรู้ภาษาแอสเซมเบลีก่อนภาษาอื่น ๆ.*

*หลังจากเรียนจบชั้นมัธยม เขาก็เข้ามหาวิทยาลัยเพื่อที่จะศึกษาด้วยฟิสิกส์. จากนั้น เข้าก็เริ่มเก็บประสบการณ์กับ C64, C128, Amigas สองแบบ, Ultrix ของ DEC, OpenVMS และ ท้ายสุด GNU/Linux บนเครื่องคอมพิวเตอร์ส่วนบุคคลในปี 1997. เขาเริ่มใช้ Linux จนกระทั่งถึงทุกวันนี้ และเขายังชอบที่จะแยกชิ้นส่วนต่าง ๆ และประกอบมันเข้าเหมือนเดิม. อิสระของช่างซ่อม นำเขาใกล้ชิดกับการปรับเปลี่ยนของ Free Software, ที่ซึ่งเขาได้ใส่ความมุมานะในการทำสิ่งที่ถูก. เพื่อเข้าใจว่าสิ่งต่าง ๆ ทำงานได้อย่างไร. เขายังได้เข้าร่วมกลุ่มสิทธิส่วนบุคคลเกี่ยวกับสิขสิทธิ์ดิจิตอลอีกด้วย.*

*กระทั่งปี 1999 เขาได้ทำการเสนอความสามารถในลักษณะผู้ประกอบการอิสระ. กิจกรรมหลักของเขา รวมถึงการเป็นผู้ดูแลระบบ/เครือข่าย, การเขียนต้นร่างและการให้คำปรึกษา. ในปี 2001 เขาเริ่มที่จะบรรยายเกี่ยวกับความปลอดภัยของระบบคอมพิวเตอร์ที่ Technikum Wien. ซึ่งแยกจากกันกับ การเริ่มต้นที่จะตรวจดูระบบคอมพิวเตอร์, ตรวจสอบฮาร์ดแว์อย่างละเอียดและการพูดคุยเกี่ยวกับอุปกรณ์ด้านเครือข่าย เขารักในการดำน้ำ, งานเขียน, หรือการถ่ายรูปด้วยกล้องดิจิตอลของเขา. เขาอยากที่จะมีเรื่องเล่าและบทบาทอีก ตราบเท่าที่เค้าหาเวลาว่างได้ บนเครื่องบันทึกข้อมูลสำรองของเขา.*

**pooz**

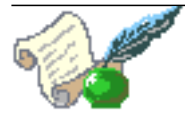

 *pooz เป็นผู้ดูแลระบบ/นักแก้ไขปรับปรุงโปรแกรมเว็บ ทำงานที่กรุงเวียนนา ประเทศออสเตรีย. ซอฟท์แวร์ Free/Open Source ได้เป็นตัวเลือกของเครื่องมือในการพัฒนาของเขาตั้งแต่ช่วงปี 90.* 

สงวนลิขสิทธิ์ ปี 2006, René Pfeiffer and pooz. ออกวางภายใต้สัญญาอนุญาต <u>Open Publication license</u> [11] เว<sup>้</sup>นแต<sup>่</sup>บันทึกภายในบทความบอกเป็นอย่างอื่น. Linux Gazette ไม่ได้ถูกสร้างขึ้น, ได้รับการสนับสนุน, หรือได้รับการรับรอง จากผู้ให้ใช้โฮสต์, SSC, Inc.

ตีพิมพ์ในเล่มที่ 132 ของ Linux Gazette, พฤศจิกายน ปี 2006

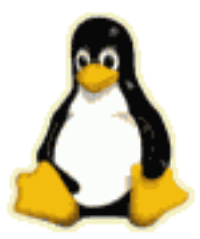

**SiteTags:** [Linux Gazette](https://sake.in.th/category/sitetags/linux-gazette) [12] [Reverse Proxy](https://sake.in.th/category/sitetags/reverse-proxy) [13] [Apache](https://sake.in.th/category/sitetags/apache) [14]

**Source URL (modified on 2009-08-15 10:38):** https://sake.in.th/node/9

#### **Links**

- [1] http://www.luchs.at/linuxgazette/index.html
- [2] http://www.example.net/
- [3] https://sake.in.th/lg/132/misc/pfeiffer/squid.conf.txt
- [4] http://httpd.apache.org/docs/2.0/mod/mod\_expires.html
- [5] http://www.mnot.net/cache\_docs/
- [6] http://livehttpheaders.mozdev.org/
- [7] http://munin.projects.linpro.no/
- [8] http://www.squid-cache.org/

Published on Sake.in.th (https://sake.in.th)

[9] http://www.visolve.com/squid/squid30/contents.php

- [10] mailto:tag@lists.linuxgazette.net?subject=Talkback:132/pfeiffer.html
- [11] http://linuxgazette.net/copying.html
- [12] https://sake.in.th/category/sitetags/linux-gazette
- [13] https://sake.in.th/category/sitetags/reverse-proxy
- [14] https://sake.in.th/category/sitetags/apache